### **Openmoko**

#### **Development environment**

**Neng-Yu Tu 2008/09**

## **Outline**

- Introduction
- 2007.2
- 2008.8
- Development
- Sample/Demo

## **Introduction**

## **Introduction**

- Openmoko development
	- GTK
	- Om2008.8 (Qt/x11)
	- FSO (python)
	- Others
- Community Image
	- Debian
	- Gentoo
	- Qtopia
	- Others

## **Popular Distro**

- Current
	- – GTK (2007.2)
		- http://downloads.openmoko.org/releases/Om2008.4/
	- QT/X11 (ASU)
		- http://downloads.openmoko.org/releases/Om2008.8-update/
	- \*Qtopia
		- http://www.qtopia.net/modules/mydownloads/singlefile.php?lid=83
	- FSO
		- http://wiki.openmoko.org/wiki/FSO
	- \*Debian
		- http://wiki.debian.org/DebianOnFreeRunner
- Others

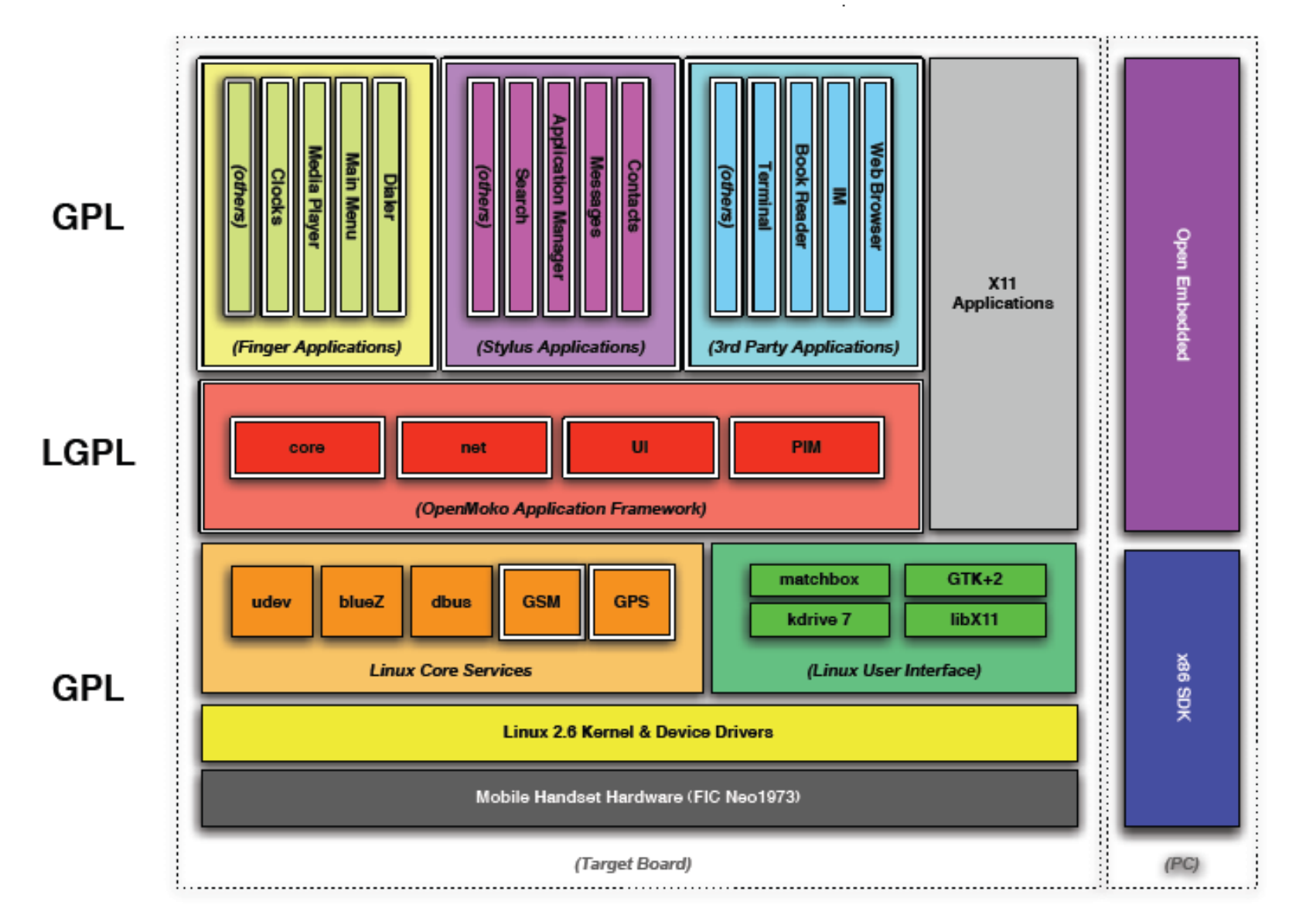

- OM2007.2
	- same foundation as OM2007.1
	- leaner
	- –cryptic
	- GTK based
	- –Migrated to 2008.8 and FSO

#### **GTK screenshot**

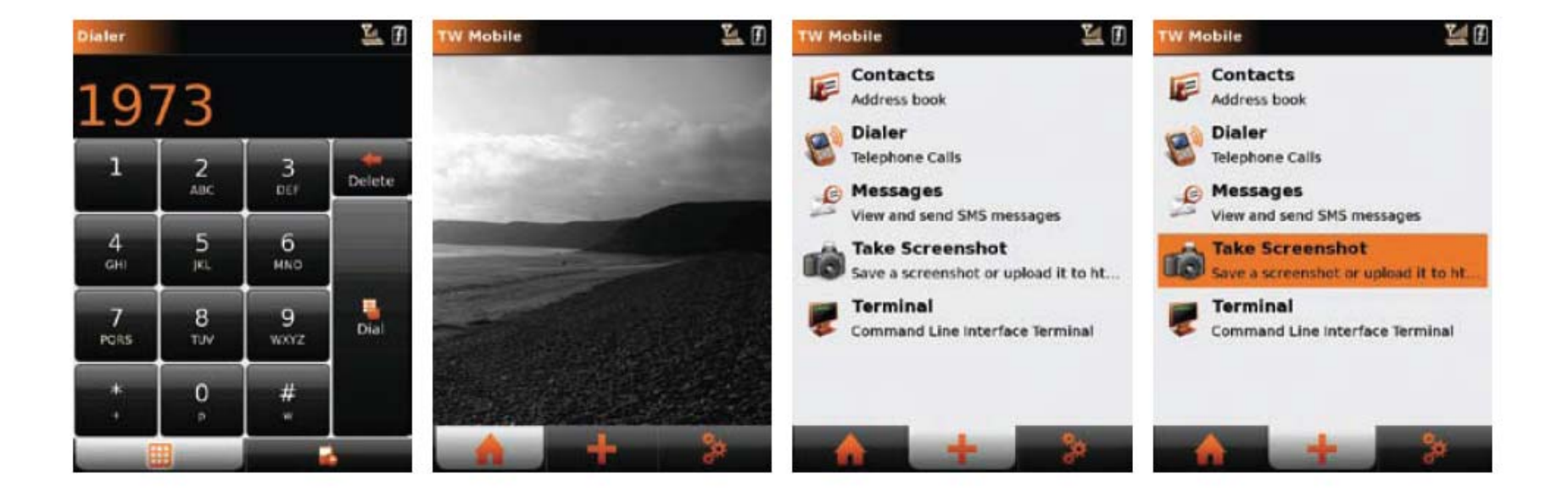

### **Architecture**

#### Openmoko 2008 Software Architecture

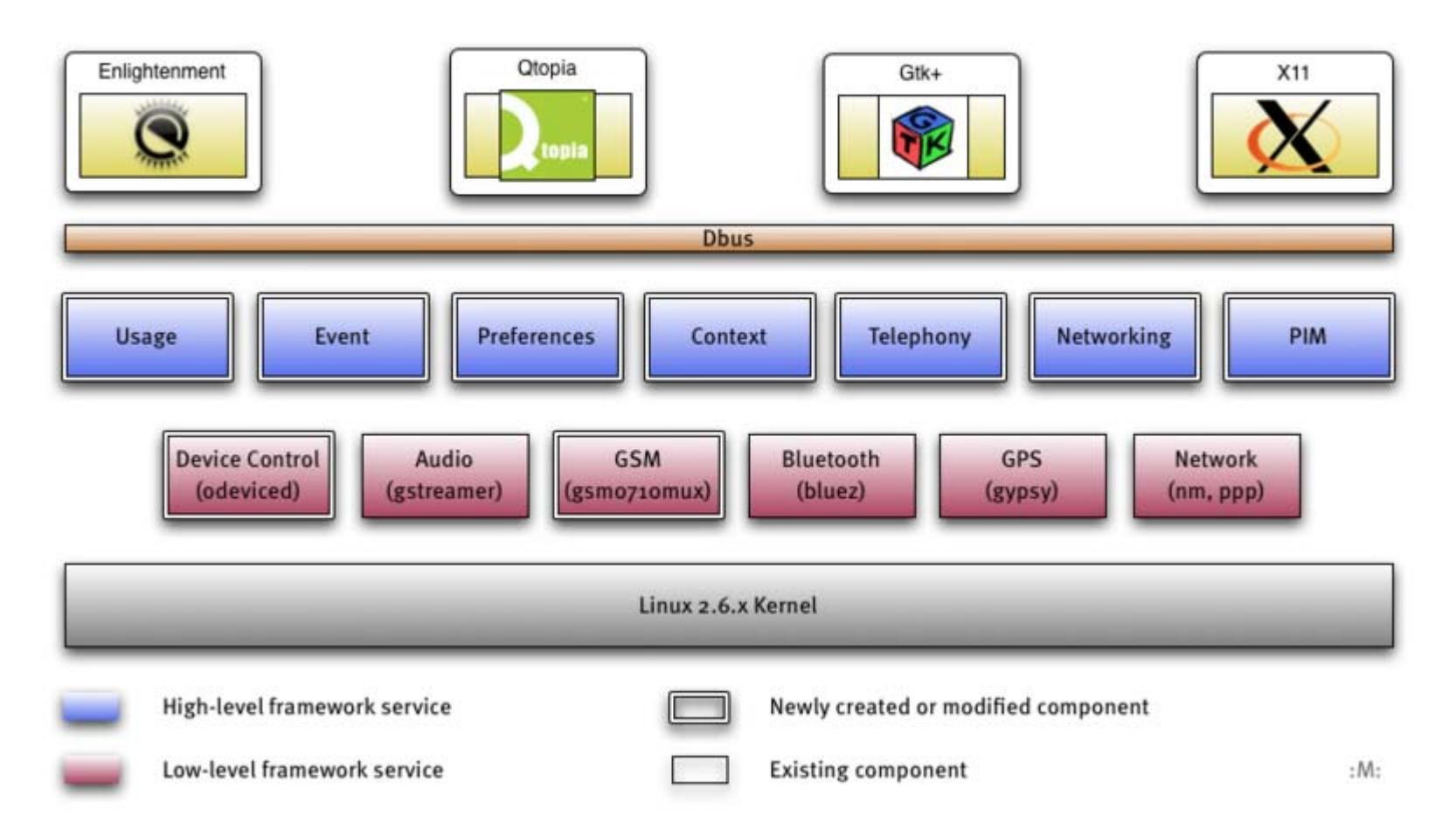

# **ASU**

- Qtopia-based + X11
	- Mature "standard" applications (from Qtopia) plus our own goodies (built around EFL, Enlightenment Foundation Libraries)
	- "Illume" (Enlightenment module: Application launcher, keyboard, applets, etc.)
- Application
	- Installer (opkg)
	- "Splinter" (GPS maps and annotations POI)
	- – Setting (configuration - suspend time, change ring profiles, select Wifi)

#### **ASU screenshot**

#### 2002 And 400 ٠ Categories / Development

#### **All Packages**

#### **Recent Packages Development**

#### **Documentation** eBooks **Flashcards** Games **Maps** Sources **BUSTALL** UPDATE **COMMERCIALS**

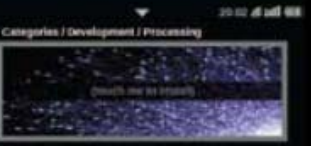

#### Processing. **Operations Sellower**

dealer list armed, in person cuis, the fire **Statistics** and contrabehave sheeting an obition of **BUSINESS** UPDATE **COMMERCIAL**  Diversity

**Hill Bullet** 

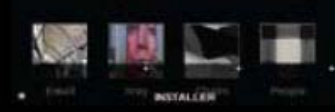

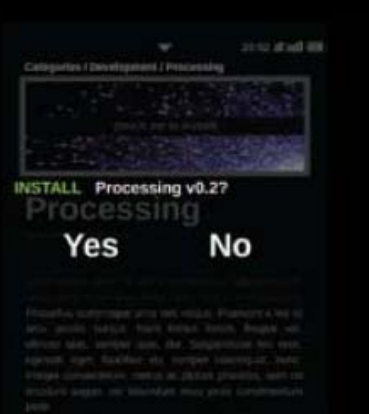

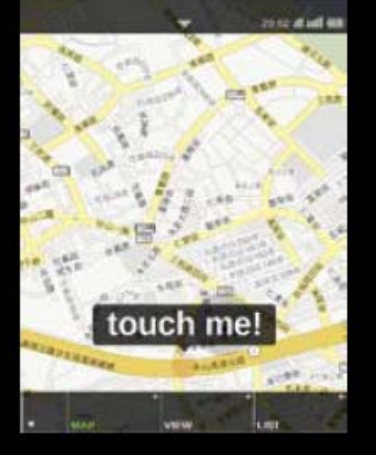

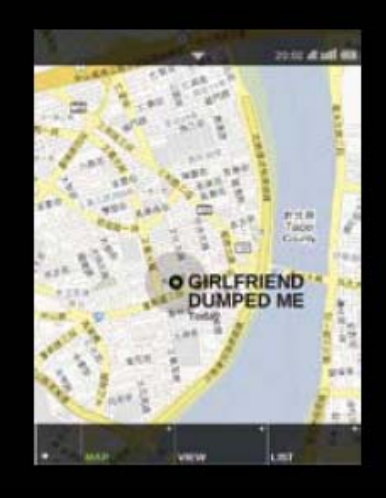

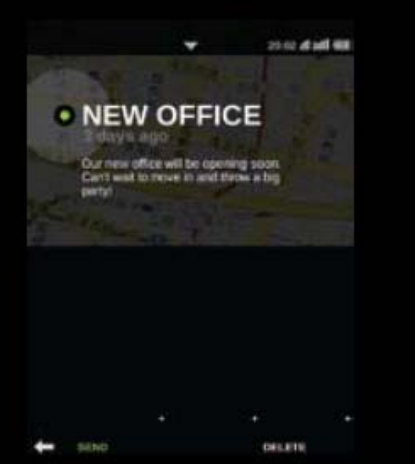

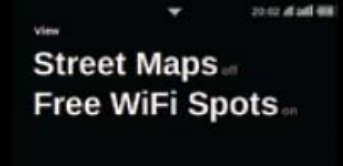

LIPOATE

CARDIOTAL

LIST

diam.

MAP

# **FSO**

- FSO (@ milestone 3 now)
	- Not a GUI per se but middleware/framework (hw abstraction, GSM, GPS,PIM services, etc.)
	- Dbus-based
	- – Proof-of-concept EFL-based UI on top of it (might get scrapped)
	- Language-agnostic (as long as you speak dbus)
	- Basis for future development
	- –Python is recommended language for GUI apps
- Localtion
	- – http://downloads.openmoko.org/framework/milestone 3/

#### **FSO screenshot**

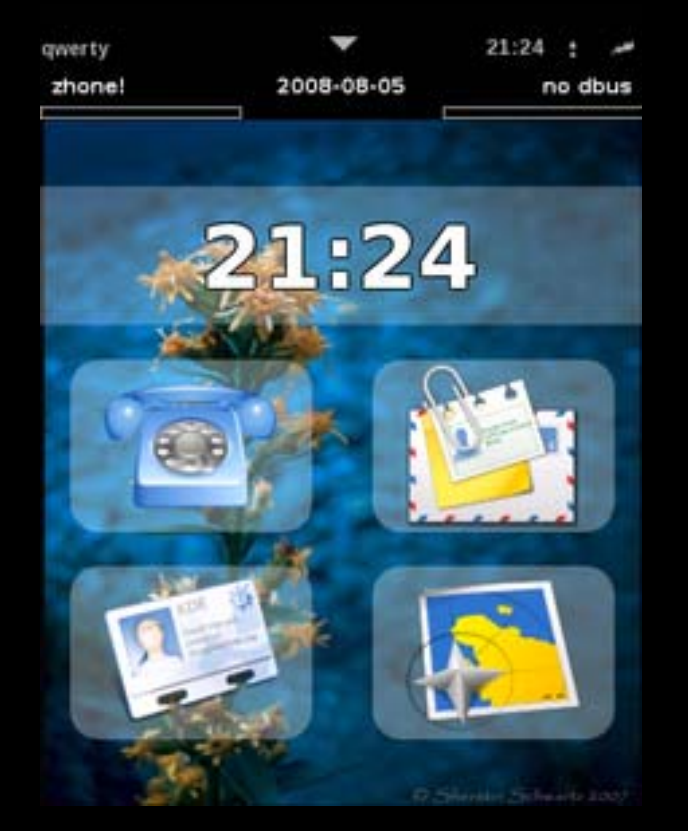

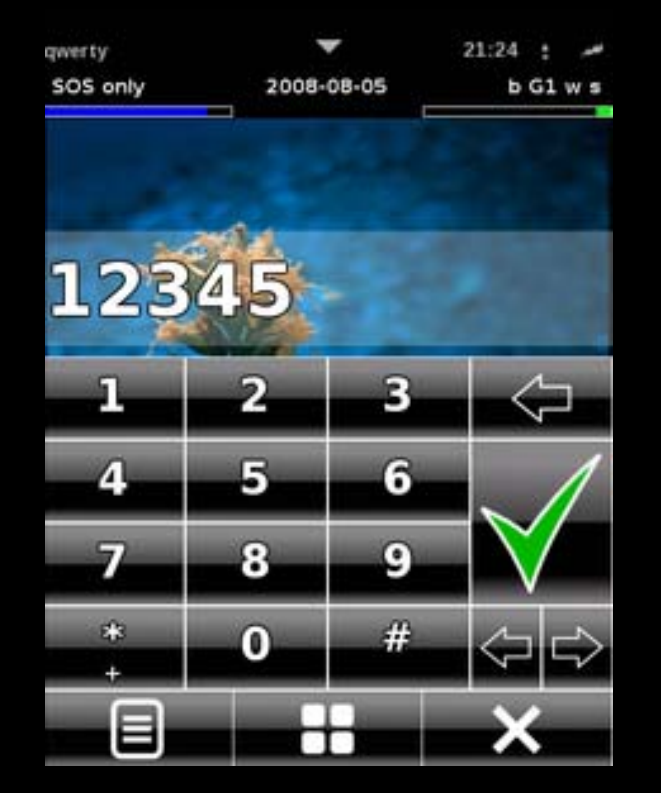

## **Development**

## **How-to start?**

- 1. What is your needs
- 2. Check wiki
- 3. Ask question in community
- 4. Select images
- 5. Install toolchain or mokomakefile
- 6. Start development
- 7. Join community, find answer by yourself

## **Development Resources**

- General
	- wiki www.openmoko.org
- Shop
	- www.openmoko.com
- Mailing lists
	- http://lists.openmoko.org/mailman/listinfo/
- Sources
	- git.openmoko.org
	- svn.openmoko.org
- Schematics/mechanical CAD files
	- downloads.openmoko.org
- Production test
	- git.openmoko.org

## **Firmware Update**

- DFU-util
	- Device Firmware Update (USB standard implementation)
- Install

svn co http://svn.openmoko.org/trunk/src/host/dfu-util/ cd dfu-util

- ./autogen.sh
- ./configure

Make

- Boot from SD card
	- http://wiki.openmoko.org/wiki/Booting\_from\_SD

## **Partitions**

- GTA02 have following partitions
	- U-boot (u-boot)
	- –U-boot environment (u-boot\_env)
	- Kernel (kernel)
	- Splash
	- –Factory
	- Rootfs
- Command
	- ./dfu-util -a 1 -R -D /path/to/openmoko-develimage.jffs2
	- ./dfu-util -a u-boot -R -D /path/to/openmoko-develimage.jffs2

## **Toolchain**

• Wiki

http://wiki.openmoko.org/wiki/Toolchain

- How to install toolchain
	- –Put in the /usr/local/openmoko
- Meta toolchain
	- More flexible
	- –Small footprint

## **MakeFile**

- Function
	- Automatic download all sources
	- –Automatic download required tools
- Mokomakefile
	- http://wiki.openmoko.org/wiki/MokoMakefile
- Others
	- fsomakefile

## **U-boot**

• Download Source

git clone git://git.openmoko.org/git/u-boot.git

- Toolchian
	- –http://wiki.openmoko.org/wiki/Toolchain

make ARCH=arm CROSS\_COMPILE=/usr/local/openmoko/ arm/bin/arm-angstrom-linux-gnueabi- uboot

## **Kernel**

- Download source
	- git clone git://git.openmoko.org/git/kernel.git linux-2.6
- Tree
	- Development tree
	- Stable tree
	- Function specific tree
- Build
	- git clone git://git.openmoko.org/git/kernel.git linux-2.6
	- cd linux-2.6
	- git checkout -b mystable origin/stable
	- cp defconfig-gta02 .config
	- ./build
- make ARCH=arm CROSS\_COMPILE=/usr/local/openmoko/arm/bin/arm-angstromlinux-gnueabi- uImage

## **QEMU**

- Function
	- Work without device
	- –Accelerate development
	- –Good for high level development
- Install
	- Install from Mokomakefile

## **Application**

• Source

http://downloads.openmoko.org/sources/

- Development process
	- –Download proper image
	- Select language RAD tool
	- **Deployment**

## **Samples/Demo**

## **Openmoko Sample**

- Location
	- http://wiki.openmoko.org/wiki/Mokomakefile

cp -r /usr/local/openmoko/source/openmoko-sample2 ~/

• Remember to set the proper environment variables (again with "sh" or "bash") for openmoko:

. /usr/local/openmoko/arm/setup-env om-conf openmoko-sample2

• Optionally now you can modify the source code in openmoko-sample2/src. Before the next step, go into the sample directory.

## **Openmoko Sample**

cd openmoko-sample2

• If you are using an older version of the toolchain, you may have to create the makefile by running "./autogen.sh". Otherwise, to build the application from the source code just type:

Make

- $\bullet$  If there are errors (i.e. "You need to install gnome-common from the GNOME CVS") deal with them. Also see "Troubleshooting" section at the end of this page for known issues.
- $\bullet$  If you want to install this project on host for staging usage later, a shared library, for example, you can do the following to install it into a given configured prefix.

om-conf --prefix=/usr/local/openmoko openmoko-sample2 cd openmoko-sample2 make install

## **Python**

#### import etk

#create a button (not yet on any window) b = etk.Button(label="Hello")

#create a (nonvisible) window and put the button on the window w = etk.Window(title="Hello", child=b)

```
#create a silly callback function
def hello(target):
  print 'Hello World'
  etk.main_quit()
```
#make the button call the callback when pressed b.on\_clicked(hello)

```
#make the window display
w.show_all()
```
#start processing screen events etk.main()

### **Now, "Free Your Phone."**

**Thanks for Your Time.**